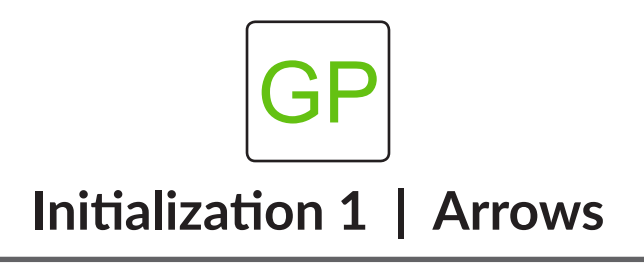

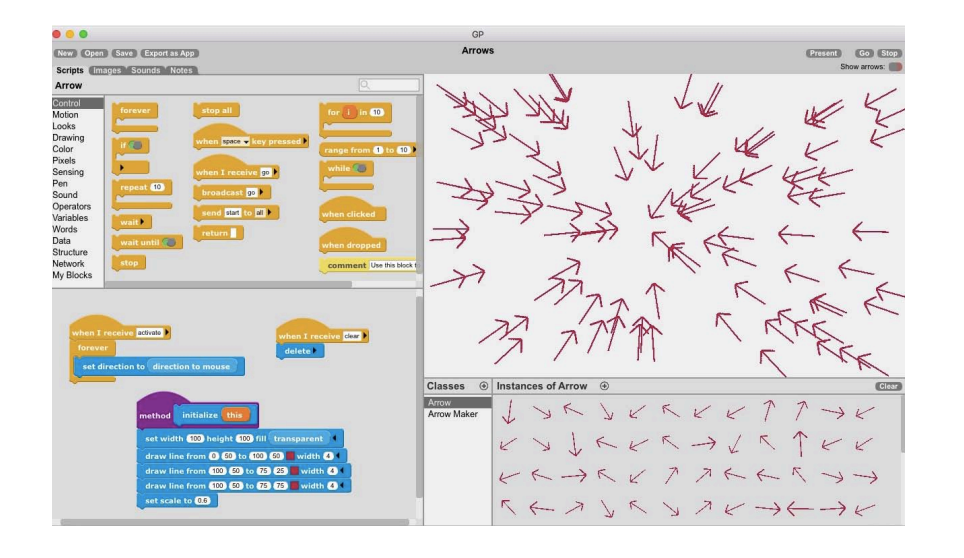

## **WHAT TO DO**

In this project, you will create 100 arrows that follow the mouse as you move it around the stage. This project features cloning! It also introduces an important concept in object-oriented programming known as *initialization*.

## **HOW TO DO IT**

Click the  $\oplus$  sign in the **Classes** pane to add a class. For this project, you will need two classes - *Arrow* and *Arrow Maker*.

In the *Arrow Maker* class, first hide the instance on the stage then add a *broadcast clear* message. Use the *repeat* and *add an instance* blocks to create 100 instances of the arrow on the stage. Lastly for this class, broadcast *activate*.

In the *Arrow* class, we need three separate scripts. First, we want to tell the arrows to *delete* when they receive the *clear* message. Next, we want the arrows to follow the mouse when they receive the *activate* message.

Finally, we want to animate the arrows. Use the *set width and height, draw line*, and *set scale* blocks to create the arrows. This code should be placed under an *initialize* block, which can be created in the *My Blocks* category by selecting *make an initialize method*.

## *HINT*

Below are all the blocks you need! Read the directions to put them in the correct order.

## **ARROW MAKER CLASS**

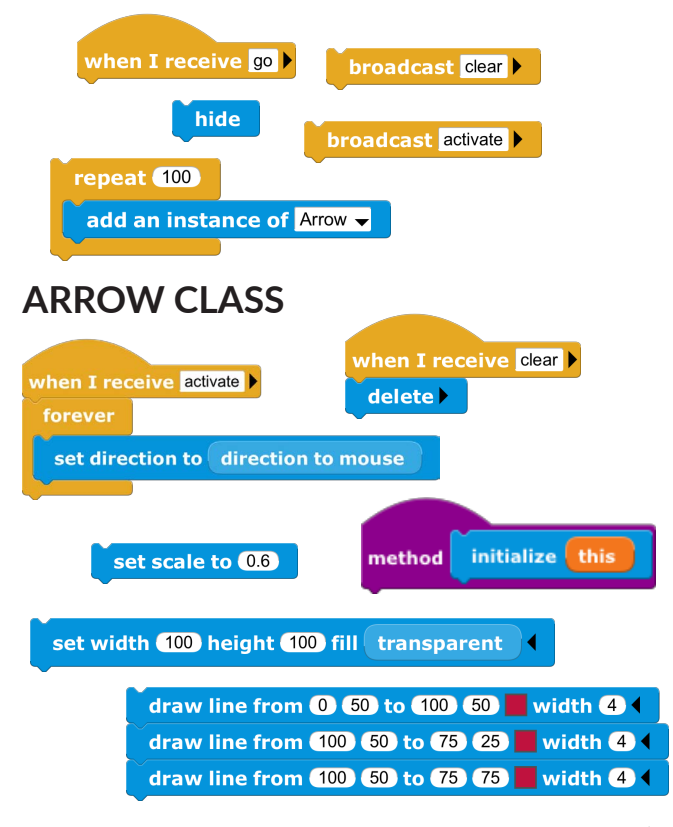

continued

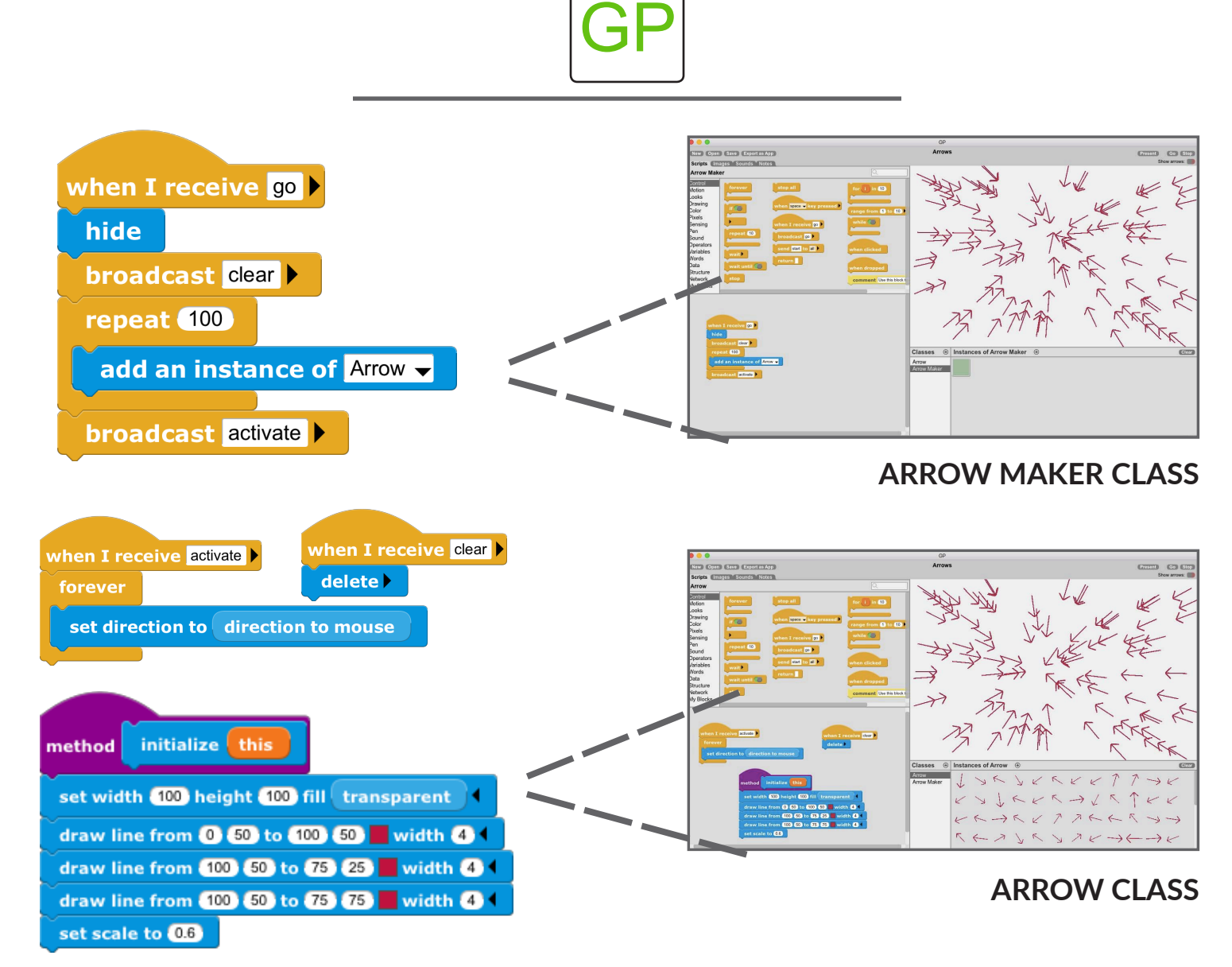

In this project, we draw the costumes of newly-created instances of the *Arrow Maker* class by adding an initialize method to the *Arrow* class. If a class has an *initialize* method, that method runs when a new instance is created. Since the initialize method is run before the instance is added to the stage, we use a *when I receive* block to start animations.

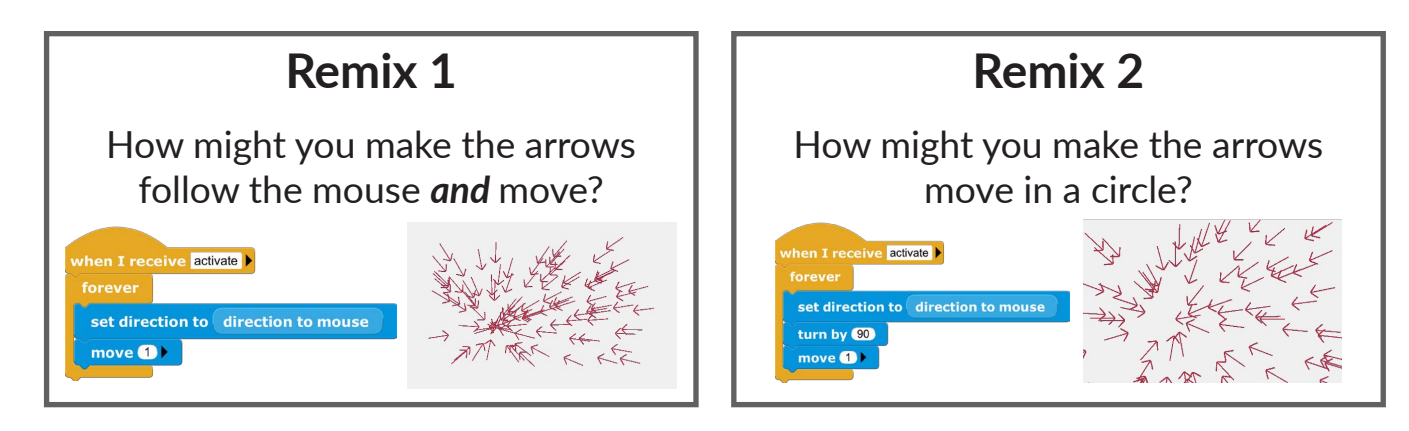

**What's Next?**  Check out **Initialization 2: Bubble Trail**!